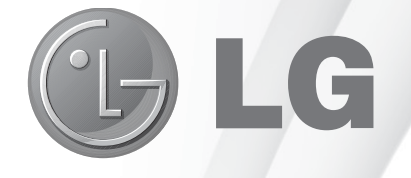

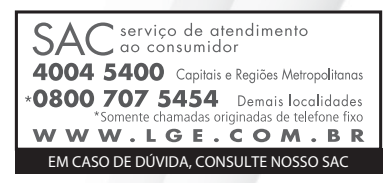

## **Manual de Instruções** DVD Player: DP132

Antes de ligar sua unidade, por favor, leia cuidadosamente este manual e mantenha-o para futuras referências. Desenhos e Especificações estão sujeitas a mudanças sem prévio aviso.

-0-0-0-0-0

 $P/N$ : MFL68022438 - REV 02 OUT/2014

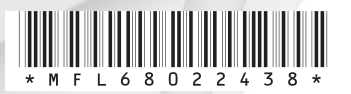

### **Apresentação**

### **Prezado Consumidor,**

Parabéns e obrigado por adquirir um produto LG. Somos um dos maiores grupos empresariais do mundo, presente em mais de 150 países com fábricas instaladas nos 4 continentes.

No Brasil, a LG instalou-se em 1997 com dois complexos industriais: um em Manaus (AM) e outro em Taubaté (SP), nos quais fabricamos nossa linha completa de eletroeletrônicos e celulares. Comercializamos ainda refrigeradores, drives de CD, CD-ROM, DVD-ROM e monitores de LCD.

### **Meio Ambiente**

Preocupados com o meio ambiente, temos o compromisso em promover o aprimoramento ambiental contínuo, procurando desenvolver produtos com o máximo de materiais recicláveis e também contar com sua consciência ambiental para destinar esses materiais de forma adequada.

Siga as dicas abaixo e colabore com o meio ambiente:

### **1. Manuais e embalagens**

Os materiais utilizados nas embalagens (manuais, caixas de papelão, plásticos, sacos e calcos de isopor) dos nossos produtos são 100% recicláveis.

Descarte esses produtos preferencialmente em recicladores especializados.

### **2. Pilhas e Baterias**

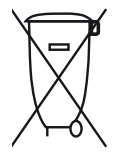

Não incinere, não tente abrir e não jogue no lixo comum. Preserve sua saúde e o meio ambiente. Após uso, as pilhas e/ou baterias deverão ser entregues ao estabelecimento comercial ou rede de assistência técnica autorizada (Conama nº 401 de 11/2008).

### **3. Produto**

Para obter o máximo de aproveitamento de materiais recicláveis e destinar corretamente materiais perigosos de nossos produtos (cinescópio, compressor, etc), no fim de sua vida útil, encaminhe às companhias especializadas em reciclagens. Não queime e nem os jogue em lixo doméstico.

### **Instruções de Segurança**

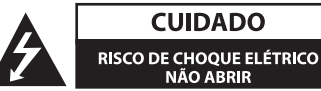

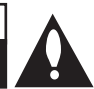

CUIDADO: PARA REDUZIR O RISCO DE CHOQUE ELÉTRICO, NÃO REMOVA A TAMPA TRASEIRA. NÃO INSIRA OBJETOS DENTRO DO APARELHO. NÃO EXISTEM PECAS PARA AJUSTE PELO USUÁRIO. ENCAMINHE-O AO SERVICO TÉCNICO AUTORIZADO.

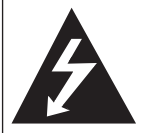

Este símbolo do raio com ponta de seta dentro de um triângulo equilátero alerta o usuário para a existência de tensão perigosa não isolada dentro do gabinete do aparelho, podendo ser de nível suficiente para constituir um risco de choque elétrico para as pessoas.

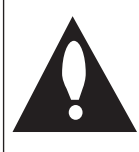

O ponto de exclamação dentro de um triângulo equilátero chama a atenção do usuário para importantes instruções de funcionamento e manutencão contidas na literatura que acompanha este produto.

### **AVISO**

PARA EVITAR RISCOS DE INCÊNDIO OU CHOQUE ELÉ-TRICO, NÃO EXPONHA ESTA UNIDADE À CHUVA OU UMIDADE.

#### **AVISO**

Não instale este equipamento em locais confinados, tais como estantes de livros ou locais semelhantes.

#### **CUIDADO**

Não bloqueie as aberturas de ventilação. Instale de acordo com as instruções do fabricante.

Os vãos e aberturas no gabinete são fornecidos para ventilação, para assegurar uma operação confiável do produto e para proteger contra aquecimento excessivo. As aberturas jamais devem ser bloqueadas colocando o produto em uma cama, sofá, carpete ou outra superfície similar. Este produto não deve ser colocado em uma instalação embutida, como estante ou prateleira, a menos que seja fornecida uma ventilação adequada ou as instruções do fabricante sejam cumpridas.

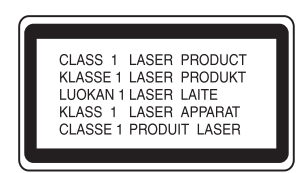

#### **CUIDADO**

Este produto utiliza um Sistema Laser.

Para usar este produto de maneira adequada, leja atentamente este manual e guarde-o para posterior consulta. Caso a unidade precise de manutenção. procure um centro de assistência técnica autorizada. O uso de controles, ajustes ou procedimentos distintos dos aqui especificados podem ocasionar exposicão a radiação perigosa.

Para evitar a exposição direta ao raio laser, não tente abrir o gabinete. Se aberto, a radiação laser fica visível. **NÃO OLHE PARA O FEIXE**.

### **Cuidados relativos ao Cabo de Força**

• Para a maioria dos eletrodomésticos é recomendável que sejam ligados em um circuito dedicado, ou seja, um único circuito elétrico que alimente somente uma unidade e não tenha nenhuma tomada ou circuitos adicionais. Consulte a página de especificações deste manual de instruções para ter certeza.

• Não sobrecarregue as tomadas da parede. Tomadas sobrecarregadas, soltas ou danificadas, cabos de extensão, cabos de força desgastados pelo tempo ou com o isolamento danificado ou rachado são perigosos.

• Qualquer uma dessas condições podem resultar em choque elétrico ou risco de incêndio.

• O cabo de força deve ser verificado periodicamente. Se sua aparência indicar dano ou deterioração, desligue-o e o substitua por outro indicado pelo servico técnico autorizado.

• Proteja o cabo de força contra danos físicos ou mecânicos, por exemplo, ser torcido, dobrado, comprimido, imprensado por uma porta ou pisado.

• Dê atenção especial às tomadas e o ponto de onde o cabo sai.

### A maneira segura de se remover a bateria **do equipamento:**

Remova a pilha velha ou o cartucho de pilhas, siga os passos na ordem inversa da montagem. Para evitar contaminação do ambiente e acarretar possível dano à saúde humana e animal, as pilhas velhas devem ser colocadas em contêiners apropriados nos locais designados de coleta desse tipo de lixo. É recomendado que seja usado sistemas de reembolso gratuito de pilhas e acumuladores. As pilhas não devem ser expostas a calor excessivo como raios de sol, ao fogo ou serem partidas.

#### **CUIDADO**

O aparelho não deve ser exposto a água (gotas ou salpicos), nem objetos cheios de líquidos, tais como vasos, devem ser colocados sobre o aparelho.

### **Notas sobre Direitos de Cópias**

• Este produto incorpora a tecnologia de proteção de direitos autorais que é protegida por patentes americanas e outros direitos de propriedade intelectual. Uso desta tecnologia de proteção de direitos de autor deve ser autorizada pela Rovi Corporation, e é destinada para uso doméstico e outros usos limitados, salvo se autorizado por Rovi Corporation. A engenharia reversa ou desmontagem é proibida.

• Sob as leis de direitos autorais dos Estados Unidos e as leis de direitos autorais de outros países, a gravação não autorizada, uso, exibição, distribuição ou revisão de programas de televisão, fitas de vídeo. DVDs, CDs e outros materiais podem estar sujeitos a responsabilidade civil e / ou criminal.

#### **Notas sobre Discos**

• Não toque no lado de reprodução do disco. Segure o disco pelas bordas de forma que as impressões digitais não fiquem na superfície. Não cole papel ou fita adesiva no disco

• Após a reprodução, guarde o disco em seu estojo. Não o exponha à luz solar direta ou fontes de calor e nunca deixe-o em um carro estacionado exposto à luz solar direta.

### **Notas sobre a Unidade**

• Por favor, guarde a embalagem original e os materiais de embalagem. Caso necessite transportar a unidade, para a máxima proteção, reembale a unidade conforme embalado de fábrica.

• Para limpar o aparelho use um pano macio e seco. Se as superfícies estiverem extremamente sujas, use um pano macio levemente umedecido com uma solução de detergente suave. Não use solventes fortes. como álcool, benzina ou diluente, pois estes podem danificar a superfície da unidade.

• A unidade é um dispositivo de alta tecnologia e precisão. Se a unidade ófica da lente e partes da unidade do disco estiverem sujas ou gastas, a qualidade da imagem pode ser reduzida. Para mais informações, contacte o centro de serviço autorizado mais próximo.

### **Instruções Importantes de Segurança**

- 1. Leia estas instruções atentamente.
- 2. Mantenha estas instruções.
- 3. Figue atento a todos os avisos.
- 4. Siga todas as instruções.
- 5. Não use este produto perto da água.
- 6. Limpe o produto apenas com panos secos.
- 7. Não bloqueie qualquer abertura para ventilação.

Instale de acordo com as instruções do fabricante.

8. Não instale perto de fontes de calor, como radiadores, aquecedores, fornos, ou outros aparelhos (incluindo amplificadores) que produzam calor.

9. Proteja o cabo de força de ser danificado particularmente nos plugues, receptores e nos pontos onde eles saem do produto.

10. Use somente acessórios especificados pelo fabricante.

11. Utilize somente com carrinho, estante, tripé, suporte de parede, ou mesa especificados pelo fabricante ou vendidos separadamente. Quando um carrinho for usado, tenha cuidado ao movê-lo juntamente com o produto para evitar maiores danos como quedas.

12. Desconecte este produto da tomada durante tempestades de raios ou em grandes períodos sem usar o produto.

13. Recorra sempre a um servico autorizado de manutenção. Este serviço deverá ser solicitado quando o produto estiver danificado de alguma forma, tais como problemas com o cabo de força ou tomada, vazamento de líquidos ou objetos que tiverem caído dentro do produto, quando o produto tiver sido exposto à chuva ou umidade, quando ele não funcionar normalmente ou quando tiver caído.

**Evite o uso prolongado da unidade com volume superior a 85 decibéis pois isto poderá prejudicar a sua audição.**

Para estabelecer um nível de áudio seguro, recomendamos ajustar o volume a um nível baixo e em seguida aumentar lentamente o som até poder ouvi-lo confortavelmente e sem distorções.

Também recomendamos evitar a exposição prolongada a ruídos muito altos.

Para referência, listamos abaixo alguns exemplos, com as respectivas intensidades sonoras em decibéis.

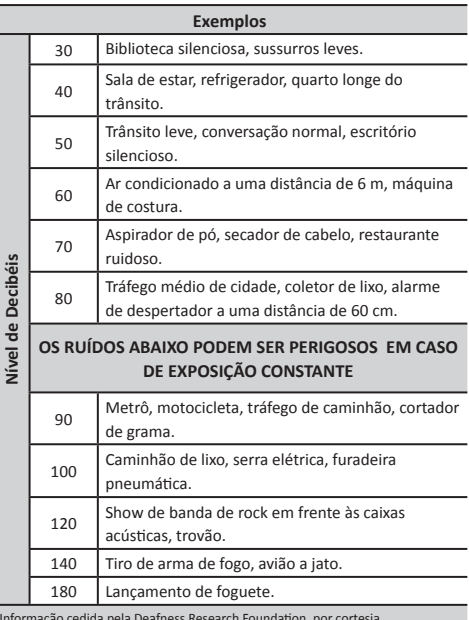

Informação cedida pela Deafness Research Foundation, por cortesia

### **DIREITOS DE CÓPIA**

A realização de cópias não autorizadas, de cópia de material protegido, incluindo programas de computador, arquivos, transmissões e gravações sonoras, podem ser uma violação de direitos autorais e constituírem um crime de acordo com a legislação em vigor.

Este equipamento não deve ser utilizado para tais fins.

Seia responsável, respeite os direitos autorais.

### **Introdução**

### Sobre o símbolo "  $\oslash$  "

O símbolo " $\varnothing$ " pode aparecer na tela da sua TV durante a operação e indica que a função solicitada não está disponível.

### **Código Regional**

Esse aparelho só reproduz DVDs da região "4". Ao tentar reproduzir discos com código diferente, a mensagem "Verifique o Código Regional" será exibida na tela. Discos que não possuem a etiqueta informando o código regional, talvez não sejam reproduzidos.

### **Símbolos usados neste Manual**

A seção cuio título possua um dos símbolos a seguir é aplicável apenas ao disco representado pelo símbolo.

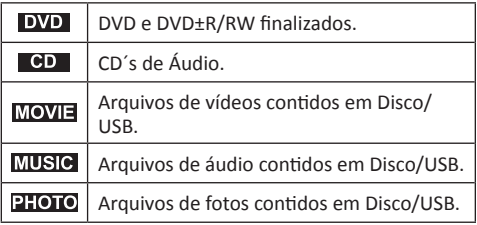

### **Acessórios**

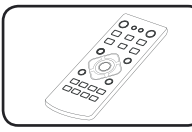

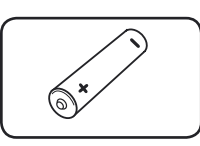

Pilha (1)

Controle Remoto (1)

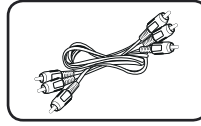

Cabo de Áudio/Vídeo (1)

Manual de Instruções (1)

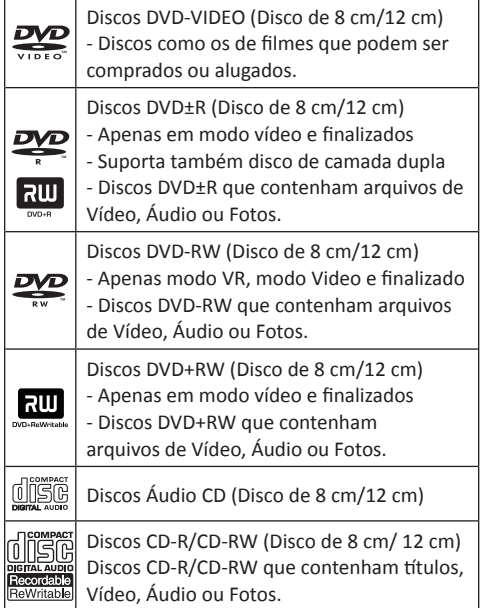

### Compatibilidade de Arquivos

### **GERAL**

### Extensões compatíveis

 ".avi", ".mpg", "mpeg", ".mp3", ".wma", ".jpg", ".jpeg", "divx".

- O nome do arquivo está limitado a 20 caracteres.
- Dependendo do tamanho e número de arqui-

vos, pode demorar alguns minutos para leitura do conteúdo da mídia.

### **Máximo de arquivos / pastas**

Menor que 600 (número total de arquivos e pastas).

**Formato CD-R/RW, DVD ± R/RW** ISO 9660.

### **ARQUIVOS DE VÍDEO**

**• Resolução disponível** 720 x 576 (L x A) pixel.

**• Legendas reproduzíveis** 

SubRip (.srt / .txt), SAMI (.smi), SubStation Alpha (.ssa/.txt), MicroDVD (.sub/.txt), SubViewer 2.0 (.sub/.txt). TMPlaver (.txt). DVD Subtitle System (.txt).

### **• Formato de Codec reproduzível**

"DIVX3.xx", "DIVX4.xx", "DIVX5.xx", "DIVX6.xx" (somente reprodução padrão), "MP43", "3IVX".

- **Formato de Áudio reproduzível** "Dolby Digital", "PCM", "MP3", "WMA";
- **Frequência de Amostragem** Dentro de 8 - 48 kHz (MP3), dentro de 32 - 48 kHz (WMA).
- **Taxa de bits (MP3/WMA/DivX)** Dentro de 8 - 320 kbps (MP3), dentro de 32 - 192 kbps (WMA), menor que 4 Mbps (DivX).

### **Nota**

• Este aparelho não suporta arquivos gravados com GMC\*<sup>1</sup> ou Qpel\*<sup>2</sup>. Estas são técnicas de codificação de vídeo no padrão MPEG4, como acontece com o DivX.

\*1 GMC- Global Motion Compensation ou Compensacão de Movimentação Global.

\* \*2 Qpel - Quarter pixel ou Quarto pixel.

### **ARQUIVOS DE ÁUDIO**

#### **• Amostra de Frequência**

De 8 ~ 48 kHz (MP3), de 32 ~ 48 kHz (WMA).

### **• Taxa de bits**

De 8 ~ 320 kbps (MP3), de 32 ~ 192 kbps (WMA).

#### **Frequência de Amostragem**

Dentro de 8 - 48 kHz (MP3), dentro de 32 - 48 kHz (WMA).

**• Taxa de bits**

Dentro de 8 - 320 kbps (MP3), dentro de 32 - 192 kbps (WMA).

### **ARQUIVOS DE FOTOS**

#### **• Tamanho recomendado**

Menor do que 2Mb.

• A compressão sem perda de dados dos arquivos de fotos não é suportada.

### **NOTAS SOBRE DISPOSITIVO USB**

• Esta unidade suporta dispositivos USB com o formato FAT32 ou FAT16.

• Não retire o dispositivo USB quando estiver em funcionamento.

• Um dispositivo USB que necessite de instalação de programas adicionais quando você tiver conectado a um computador não é suportado por esta unidade.

• A conexão USB possui suporte para as versões USB1.1 e USB2.0.

• Um dispositivo USB com grande quantidade de arguivos armazenados, pode demorar alguns minutos para ser reconhecido.

• Faça um backup para evitar a perda ou danos aos dados.

### • Ao conectar um cabo de extensão USB ou HUB, o dispositivo USB não será reconhecido.

• A funcão USB deste aparelho não suporta todos os tipos de dispositivos USB.

• Arquivos de filmes, músicas e fotos podem ser reproduzidos nesta unidade. Para detalhes do funcionamento e operação desses arquivos, ver as páginas relevantes.

• Nesta conexão, câmera digital e telefone celular não são suportados.

• Ao usar cabo de extensão USB, USB HUB, Multi-leitor USB ou HD Externo, o dispositivo USB pode não ser reconhecido.

### **Controle Remoto**

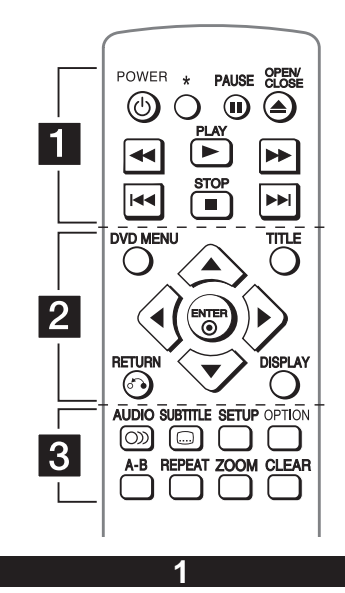

### (b) (Power)

- Liga/Desliga a unidade. Modo Economia de Energia (sem visualização luminosa no display).

#### $*$ : Tecla não disponível.

#### **PAUSE (III)**

- Congela a reprodução temporariamente.
- Pressione repetidamente para reprodução quadro-a -quadro.

#### **COPEN/CLOSE**  $(\triangle)$

- Abre e fecha a bandeja do disco.

### **SCAN (44/)**

- Busca em Retrocesso / Avanço.

### **PLAY ( / Ϳ**

- Inicia a reprodução.

### **SKIP** ( $|44|$ **)**

- Vai para o capítulo / faixa / arquivo seguinte ou anterior.

### **STOP ( Ϳ**

- Para a reprodução.

**2**

### **DVD MENU**

- Acessa o menu (DVD).

### **TITLE**

- Exibe o menu de título, se disponível.

#### $\triangle$ / $\nabla$ / $\nabla$ / $\triangleright$

- Navega através dos menus.

#### **ENTER**

- Confirma uma seleção de menu.

### **DISPLAY**

- Acessa os menus de tela.

### **RETURN**  $(s^2)$

- Volta uma ação ou sai do menu de aiustes.

# **3**

### **AUDIO** (O)

- Seleciona um idioma de áudio, se disponível.

### **SUBTITLE (** $\bigcap$ )

- Seleciona a legenda do disco, se disponível.

### **SETUP**

- Acessa ou sai do menu de ajustes.

### **OPTION**

- Exibe o menu de OPÇÕES.

### **A-B**

- Repete uma seção (repete uma sequência maior que 3 segundos).

### **REPEAT**

- Seleciona o modo de reprodução. Repete o capítulo (chapter), faixa (track), título (title) ou tudo (all).

### **ZOOM**

- Aumenta a imagem do vídeo.

### **CLEAR**

- Apaga a senha.

### **Instalação das pilhas**

Retire a tampa do compartimento e insira a pilha posicionando corretamente os pólos (+/-).

Cuidado: Não misture pilhas velhas com novas e nem de tipos diferentes (padrão, alcalina, etc.).

### **Painel Frontal / Traseiro**

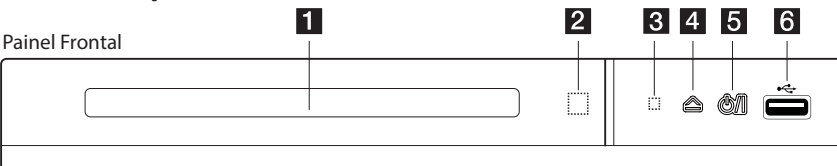

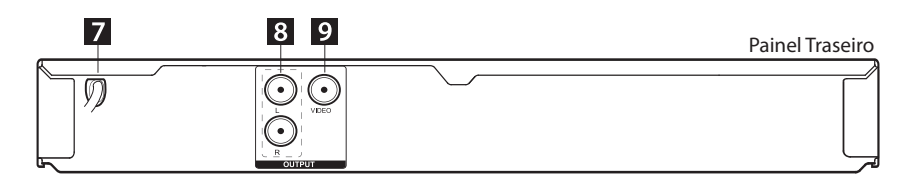

- **1 Bandeja do Disco 2 Sensor do Controle Remoto**
- **3 Indicador de Energia**
- **4 ∧** Open/Close
- **5** 內 D/I Power
- **6 Porta USB**
- **7 Cabo de Força**
- **8 AUDIO OUTPUT** (esquerdo/direito)
- **9 VIDEO OUTPUT**

### **Conexão para sua TV**

### Conexão de Áudio/Vídeo

Čonecte o cabo fornecido primeiro na conexão **OUTPUT** (DVD) e em seguida na conexão AV IN (TV). As conexões AV do aparelho são identificadas com as cores **AMARELA** - vídeo, **VERMELHO** áudio direito e **BRANCO** - áudio esquerdo.

Se o seu televisor possui apenas uma entrada de áudio (mono), conecte-o na tomada de áudio esquerdo (branco) no aparelho.

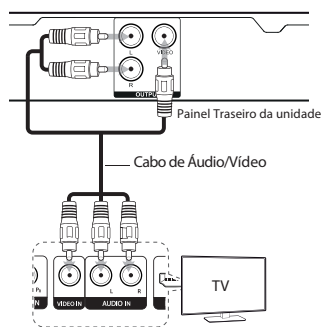

### **Conexões para Amplificador**

### **Conexão de Áudio**

Conecte o cabo fornecido primeiro na conexão **OUTPUT** (DVD), saídas **VERMELHA** e **BRANCA**, e em seguida na conexão **AUDIO IN** do Amplificador ou sistema de som externo.

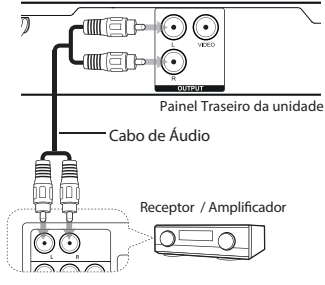

### **Nota**

• A codificação DTS não é suportada. Para este tipo de codificação, o áudio não será emitido.

• Para saber qual é o formato de áudio do disco atual. basta pressionar a tecla AUDIO (controle remoto) e a informação aparecerá na tela da TV.

### **Ajustes**

### **Ajuste inicial do Idioma**

Ao ligar a unidade pela primeira vez, selecione o idioma desejado.

### **Aiustando as Configurações**

Altere os aiustes da unidade no menu [Configuracõesl.

- 1. Pressione **SETUP** (controle remoto).
- 2. Use as teclas  $\blacktriangle / \blacktriangledown$  para selecionar a opcão desejada e em seguida pressione a tecla  $\blacktriangleright$  para ir ao segundo nível.
- 3. Use as teclas  $\blacktriangle / \blacktriangledown$  para selecionar a opção desejada e em seguida pressione a tecla  $\blacktriangleright$  para ir ao terceiro nível.
- 4. Use as teclas  $\triangle$  /  $\nabla$  para selecionar o ajuste desejado e pressione **ENTER (** $\odot$ ) para confirmar sua seleção.

### **Menu IDIOMA**

### **Menu Idioma**

Seleciona um idioma para o menu do aparelho e do disco (se disponível).

## *Idioma do Menu/Áudio do Disco/Legen-<br>das/Menu do Disco*

Seleciona um idioma para Menu do aparelho e Áudio, Legendas e Menu do disco.

### **[Original]**

Exibe o idioma original em que o disco foi gravado. **[Outro]**

Para selecionar outro idioma, use as teclas  $\triangle$  /  $\nabla$  e em seguida pressione **ENTER (<sup>o</sup>**) para selecionar o número de 4 dígitos correspondente de acordo com a seção Lista de Códigos de Idiomas.

Caso cometa algum erro durante a entrada dos números, pressione a tecla **CLEAR** para apagar e inserir outro código ou **ENTER (<sup>◎</sup>)** para confirmar o idioma. [Desligar] (Legenda de Discos): Desliga as legendas.

### **Menu TELA**

### **Formato da TV**

Esta função seleciona o melhor formato de exibição das imagens na tela.

### **[4:3]**

Ajusta a tela para o formato 4:3, permitindo assistir as imagens de sinal analógico (Padrão das emissoras de TV aberta) sem distorção.

### **[16:9]**

Selecione esta opção quando o aparelho estiver conectado a uma TV 16:9 (widescreen).

### **Modo de Tela**

Ao selecionar 4:3, defina como gostaria que os programas e filmes em widescreen serão exibidos em seu televisor.

### [Letterbox]

Exibe uma imagem em widescreen com tarjas pretas nas partes superior e inferior.

### **[Panscan]**

Exibe uma imagem wide, cortando as partes que não se encaixam na tela.

### **MENU ÁUDIO**

### **DRC** - (Controle de Alcance Dinâmico)

Reproduza o som mais nítido quando o volume estiver baixo (somente Dolby Digital), ajustando o **DRC**  em **[Ligar]**.

### **Vocal**

Ajuste a função **Vocal** em *[Ligar]* quando estiver reproduzindo DVD Karaokê Multicanal. Os canais de karaokê do disco serão misturados, o resultado é o efeito de som estereofônico normal.

### **MENU BLOQUEIO**

Para usar o menu Bloqueio, primeiro crie uma senha em **[Código do País]**.

### **Nota**

### **Caso tenha esquecido sua senha**

Remova o disco e pressione a tecla **SETUP** e em seguida **OPTION**. Entre com a sequência numérica "2104" usando **△ / ▼ / ◀ / ▶** e pressione **ENTER (⊚)**. A senha será apagada.

### **Censura**

Seleciona um nível de classificação. Quanto maior for o nível, mais restrita é a classificação. Selecione **[Desbloqueado]** para desativar o sistema de classificação.

### **Senha**

Configura ou altera a senha utilizada nas configuracões do menu Bloqueio.

### **Código do País**

Insira o código padrão da área e ative os níveis de controle de censura de acordo com o fabricante de discos.

1. Pressione a tecla  $\triangleright$  para ir ao terceiro nível e insira uma senha de 4 dígitos. Usando as teclas direcionais  $(\triangle / \blacktriangledown)$  selecione o 1º código e em seguida pressione **ENTER ( Ϳ**. Selecione o 2º código e pressione **ENTER**   $( \odot )$  para confirmar.

Detalhe dos códigos na seção Lista de Códigos de Área (País).

### **MENU OUTROS**

### Expansão do nível de Preto (B.L.E)

Ativa ou não a expansão do nível de preto nas imagens.

### **REC Bitrate (Taxa de bits para gravação)**

Selecione uma taxa de bit para gravações diretas no dispositivo USB. Taxas de bit mais altas fornecem uma melhor qualidade de som, porém ocupa mais espaço no dispositivo USB.

### **DivX(R) VOD**

**SOBRE O VÍDEO DIVX:** DivX® é um formato de vídeo digital criado pela DivX, LLC, uma subsidiária da Rovi Corporation. Este é um dispositivo oficial certificado pela DivX e que passou por testes rigorosos para verificar sua capacidade de reproduzir vídeos DivX. Visite divx.com para mais informações e ferramentas de software para converter seus arquivos em vídeos DivX.

### **SOBRE DIVX VIDEO-ON-DEMAND**

### $(Comora de vídeos):$

Este dispositivo certificado DivX deve ser registrado para poder reproduzir conteúdos comprados do DivX Video-on-Demand (VOD).

Para obter seu código de registro, localize a seção DivX VOD no menu de configuração do dispositivo. De posse do código visite vod.divx.com para mais informações sobre como concluir seu registro.

### **[Registro]**

Apresenta o código de registro do aparelho.

### **[Cancelar registro]**

Desativa o seu aparelho e apresenta o código de desativação.

### **Reprodução Geral**

### **Reproduzindo um Disco**

- 1. Use a tecla **OPEN/CLOSE** (<sup>2</sup>) para abrir/fechar a bandeja e insira um disco.
- 2. Para a maioria dos discos DVD-ROM, a reprodução inicia-se automaticamente.
- 3. Para discos de áudio, selecione a faixa usando as teclas  $\triangle$  /  $\nabla$  /  $\triangle$  /  $\triangleright$  e pressione a tecla **PLAY** ( $\uparrow$  <sup>( $\uparrow$ </sup>) ou **ENTER ( )**.

Para pesquisar uma faixa desejada, pressione a tecla **OPTIO**N, introduza o número da faixa usando as teclas  $\triangle$  /  $\nabla$  /  $\blacktriangle$  /  $\blacktriangleright$  e pressione **ENTER** ( $\odot$ ).

### Reproduzindo um arquivo

### **MOVIE PHOTO MUSIC**

- 1. Use a tecla **OPEN/CLOSE (<sup>A</sup>)** para abrir/fechar a bandeja e insira um disco ou dispositivo USB.
- 2. Selecione um arquivo usando as teclas  $\triangle$  /  $\nabla$  /  $\blacktriangle$  /  $\blacktriangleright$ e pressione a tecla **PLAY ( / )** ou **ENTER ( )** para reproduzir o arquivo selecionado.

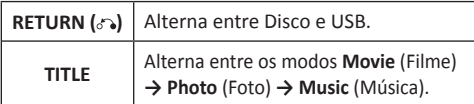

### **Visualizando informações do Disco MOVIE DVD**

Exiba e ajuste uma série de informações e configurações relacionadas ao conteúdo.

- 1. Durante a reprodução, pressione a tecla **DISPLAY** e exiba várias informações de reprodução.
- 2. Selecione uma opção usando as teclas  $\blacktriangle / \blacktriangledown$ .
- 3. Use ◀ / ▶ para ajustar o valor da opção selecionada.
- 4. Pressione **DISPLAY** para sair do menu.

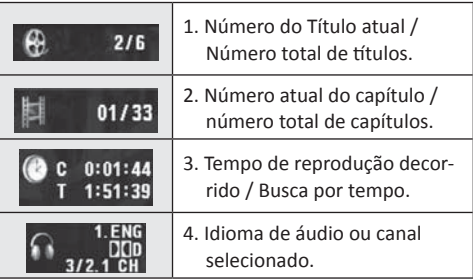

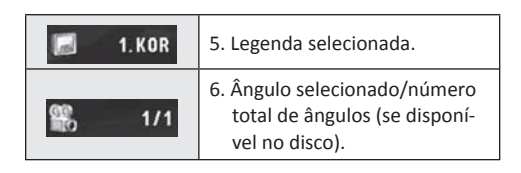

## **Operação Geral**

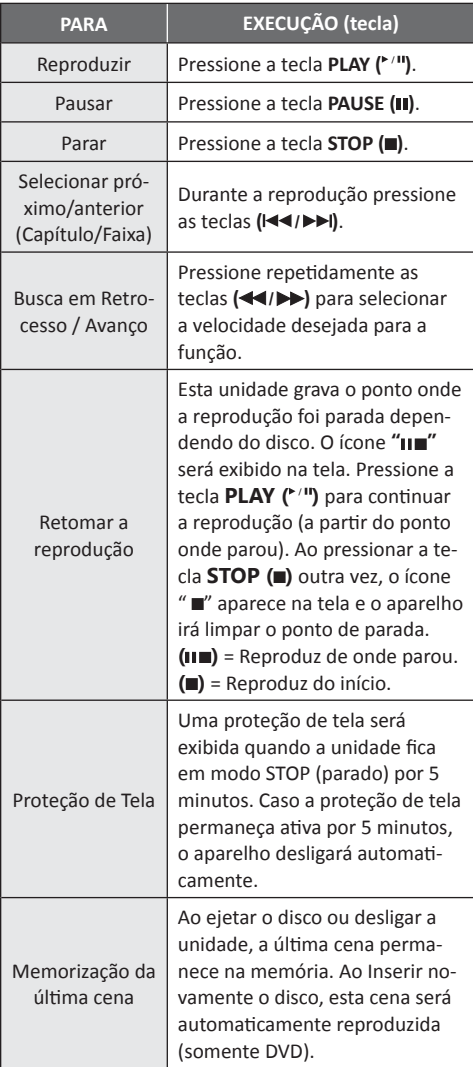

## Reprodução Avançada

### **FILME MOVIE** DVD

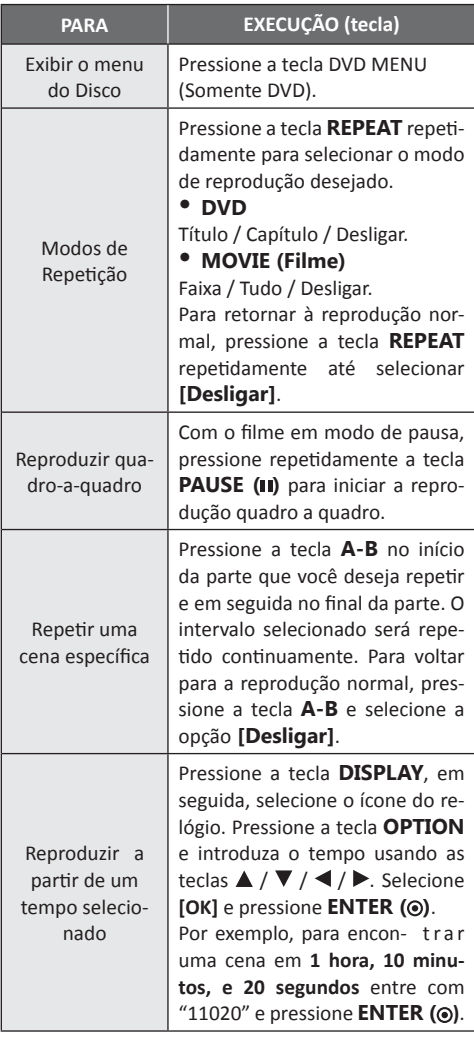

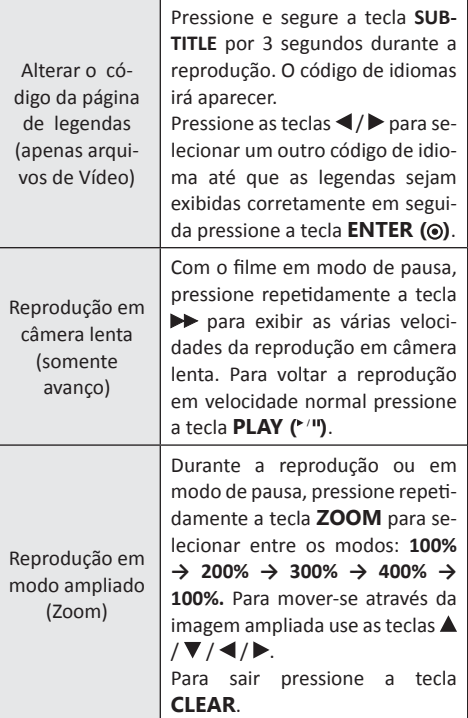

### **MÚSICA**

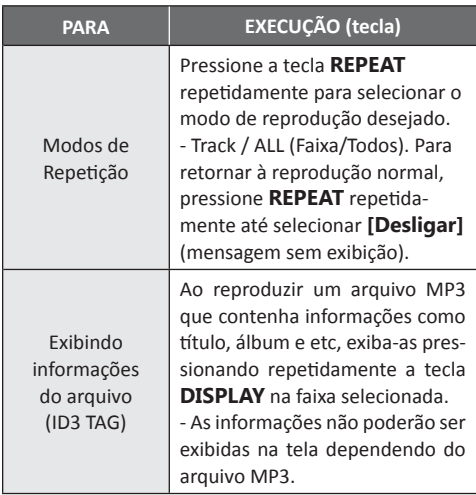

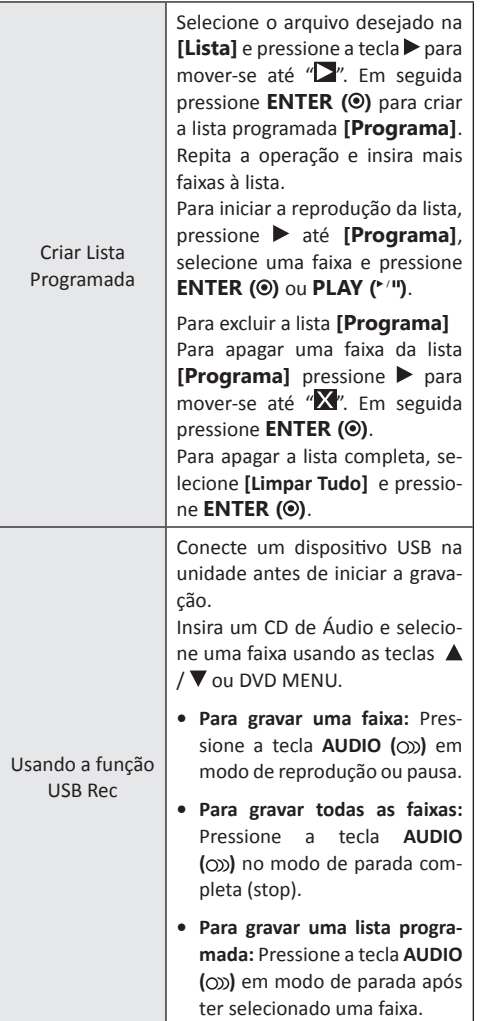

### **Nota**

- Ao usar a função USB Rec, uma pasta "CD REC" será criada automaticamente no dispositivo USB e os arquivo(s) de música(s) serão salvos nesta pasta.
- Não remova o dispositivo USB ou desligue o seu aparelho durante a reprodução/gravação.
- Se o espaço disponível no dispositivo USB for insuficiente, a gravação não será concluída. Aumente o espaço deletando os arquivos através do PC.
- A função de gravação não atua em discos no formato CD-G e discos com codificação DTS.
- Itens não suportados para esta função: HD externo, leitor multicartão, dispositivo USB particionado, dispositivo bloqueado e MP3 player.
- Ao iniciar o processo de gravação, ajuste a velocidade da gravação pressionando a tecla OPTION. - X1: Gravação em velocidade normal. - X4: Gravação em velocidade rápida. Neste modo não é possível ouvir a reprodução da música.
- Formato de gravação: Arquivo MP3.
- Taxa de bits: 128 Kbps, 160 Kbps, 192 Kbps, 256 Kbps, 320 Kbps .

## **FOTO**

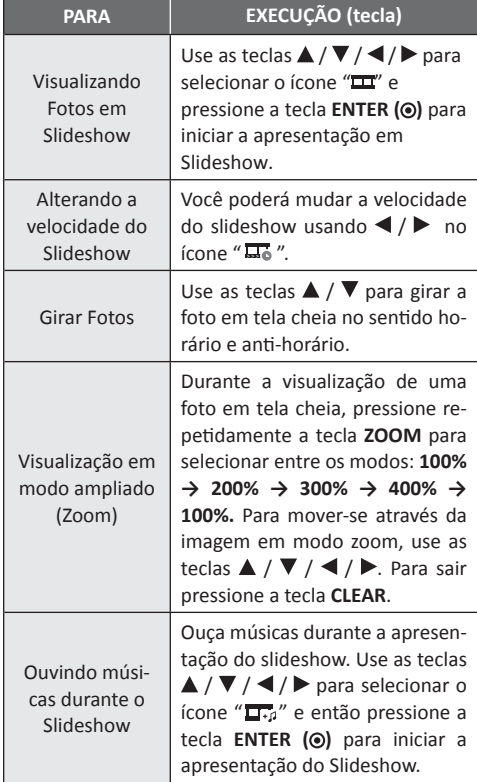

## **Solução de Problemas**

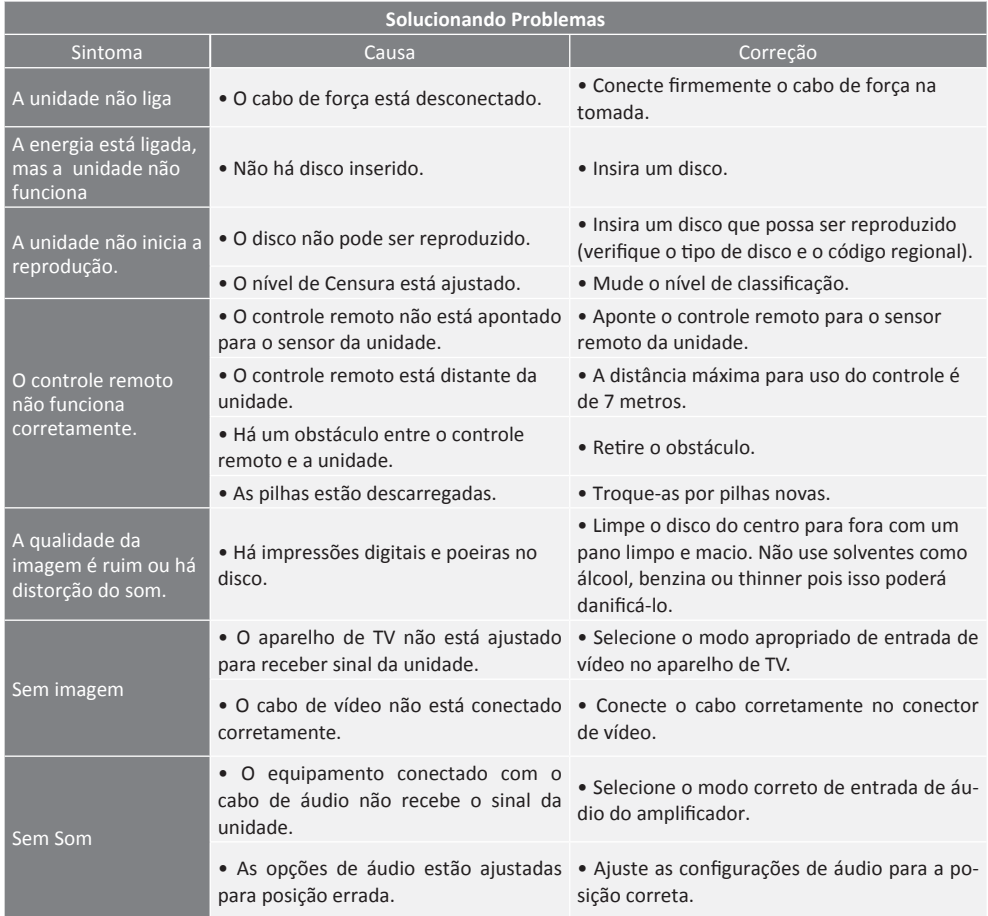

## **Lista de Código de Idiomas**

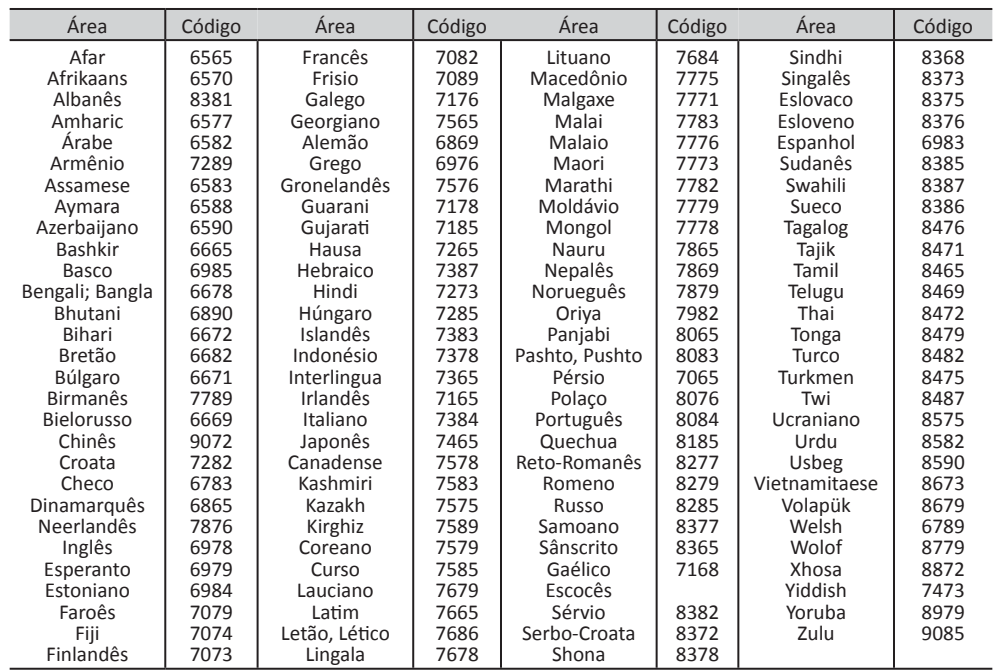

## Lista de Código de Área (País)

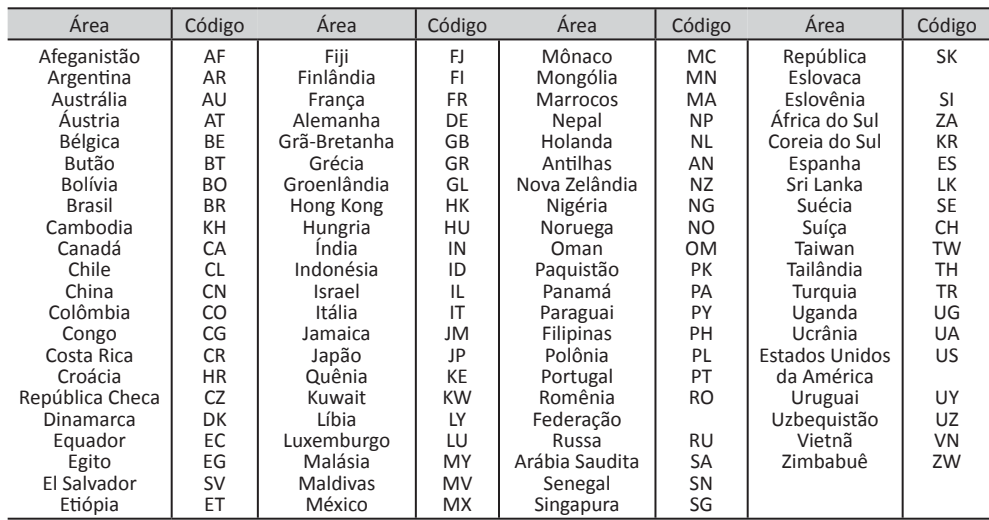

## **Especificações Técnicas**

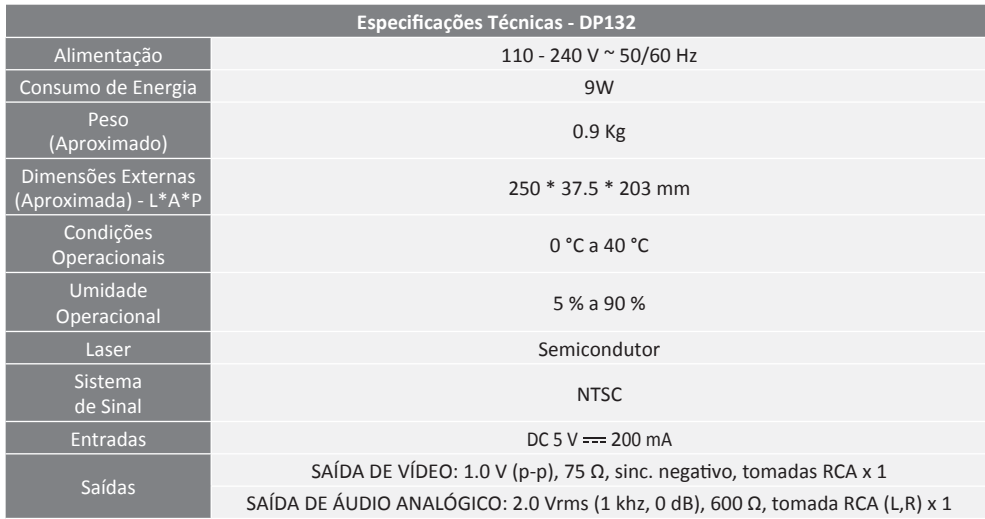

## **Licenças e Marcas Comerciais**

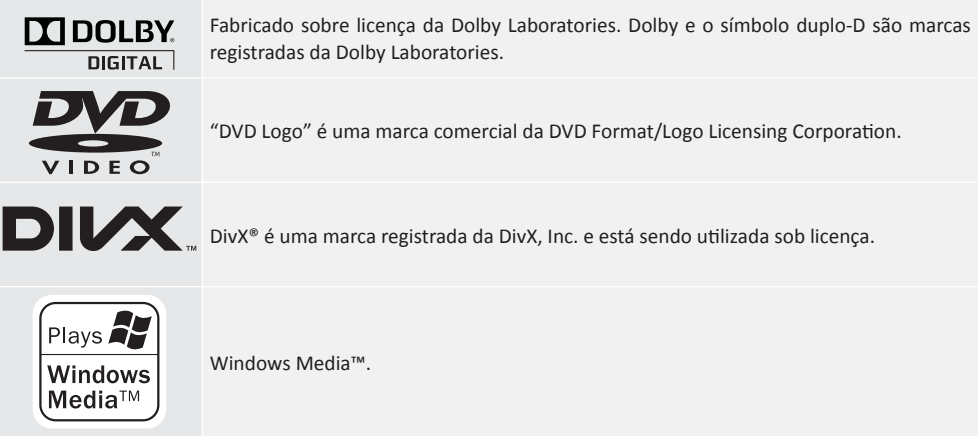

### Certificado de Garantia

A LG Electronics do Brasil Ltda., através de sua Rede de Servicos Autorizados, garante ao usuário deste produto os serviços de Assistência Técnica para substituição de componentes ou partes, bem como mão-de-obra necessária para reparos de eventuais defeitos, devidamente constatados como sendo de fabricação, pelo período de 01 (Um) ano, incluindo o período de garantia legal de 90 (noventa) dias, contados a partir da data de emissão da nota fiscal de compra pelo primeiro proprietário, desde que o mesmo tenha sido instalado conforme orientações descritas no manual do usuário que acompanha o produto e, somente em Território Nacional.

### Garantia Legal:

O consumidor tem o prazo de 90(noventa) dias, contados a partir da data de emissão da nota fiscal de compra, para reclamar de irregularidades (vícios) aparentes, de fácil e imediata observação no produto, como os itens que constituam a parte externa e gualquer outra acessível ao usuário, assim como, peças de aparência e acessórios em geral.

#### Condições para validade da garantia legal e con**tratual**

#### A Garantia Legal e Contratual perderá seu efeito **se:**

- $\triangleright$  O produto não for utilizado para os fins a que se destina:
- ▶ A instalação ou utilização do produto estiver em desacordo com as recomendações do Manual de Instrucões:
- $\triangleright$  O produto sofrer qualquer dano provocado por mau uso, acidente, queda, agentes da natureza. agentes químicos, aplicação inadequada, alterações, modificações ou consertos realizados por pessoas ou entidades não credenciadas pela LG Electronics da Brasil Ltda;
- ▶ Houver remoção e/ou alteração do número de série ou da identificação do produto.

#### Condições não cobertas pela garantia legal e con**tratual**

#### A Garantia não cobre:

- ۽ Danos provocados por riscos, amassados e uso de produtos químicos/abrasivos sobre o gabinete;
- ▶ Transporte e remoção de produtos para conserto que esteiam instalados fora do perímetro urbano onde se localiza o Serviço Autorizado LG mais próximo. Nestes locais, qualquer despesa de locomoção e/ou transporte do produto, bem

como despesas de viagem e estadia do técnico, guando for o caso, correrão por conta e risco do Consumidor;

- $\blacktriangleright$  Desempenho insatisfatório do produto devido a instalação ou rede elétrica inadequadas:
- $\blacktriangleright$  Troca de pecas e componentes sujeitos a desgaste normal de utilização ou por dano de uso;
- ▶ Servicos de instalação, regulagens externas e limpeza, pois essas informações constam no Manual de Instruções;
- ▶ Eliminação de interferências externas ao produto que prejudiquem seu desempenho, bem como dificuldades de recepção inerentes ao local ou devido ao uso de antenas inadequadas.

#### Observacões:

**PRODUZIDO<br>NO PÓLO INDUSTRIAL<br>DE MANAUS** 

**CONHEÇA A AMAZÔNIA** 

信

- A LG Electronics da Brasil Ltda, não assume custos ou responsabilidade relativos a pessoa ou entidade que venham a oferecer garantia sobre produtos LG, além das aqui descritas;
- As despesas decorrentes e consequentes da instalação de peças que não pertençam ao produto são de responsabilidade única e exclusiva do comprador;
- A LG Electronics da Brasil Ltda se reserva o direito de alterar as características gerais, técnicas e estéticas de seus produtos sem prévio aviso;
- A garantia somente é válida mediante a apresentação de nota fiscal de compra deste produto.

**LG Electronics do Brasil Ltda.** CNPJ: 01.166.372/0008-21 Rua Javari, nº 1004, Distrito Industrial, CEP 69075-110, Manaus/AM, Indústria Brasileira

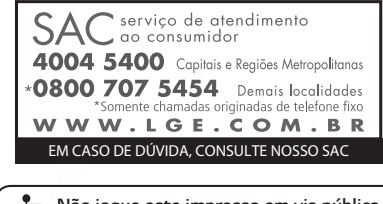

**Não jogue este impresso em via pública. Mantenha sua cidade limpa.**